# Navigating the Digital Landscape

Accommodating Learning Disabilities in post-secondary education

Angela Branson - Assistant Director MU Disability Center

Abbie O-Sullivan - Director of IT MU Adaptive Computing Technology Center

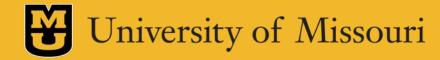

# Learning Objectives

- 1. Learn the difference between accommodations in K-12 and the college
- 2. Understand a student's role in the accommodations process and technology
- 3. Discover the software options your college provides for students with learning disabilities

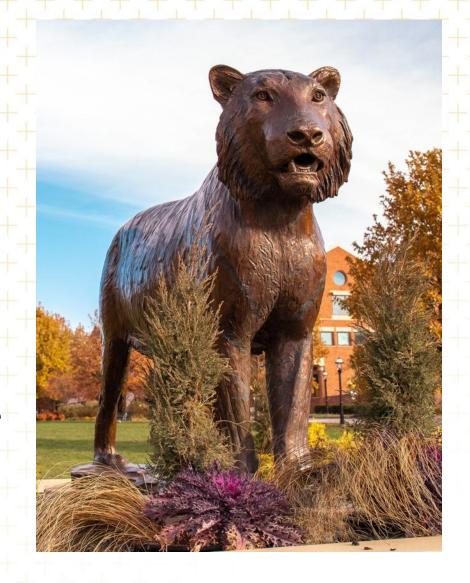

### Difference between K-12 verse College

#### K-12 Education

- Section 504 of the Rehabilitation Act of 1973
- Individuals with Disabilities
   Education Act

Goal = Success

#### Postsecondary Education

- Section 504 of the Rehabilitation Act of 1973
- Americans with Disabilities Act (as amended)

Goal = Access

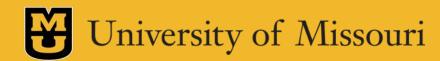

## What is the Student's Role

K-12 Education

#### Passive role in accommodations

- School is responsible for identifying students with disabilities and providing accommodations
- Information is shared with parents/guardians

Postsecondary Education

#### Active role in accommodations

- Student led process
- Students are responsible for their own educational choices (including decisions to not use accommodations) and sign their own paperwork

# **Accommodation Process**

**Student Self-Identifies with Office** 

(Submit Application and Documentation)

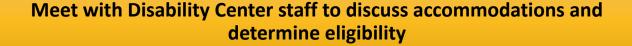

Student requests accommodations and communicates with faculty to discuss their accommodations

Student follows established procedures to utilize exam, note-taking, alt format, and other accommodations

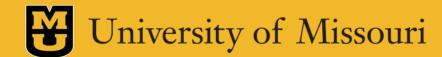

#### Documentation

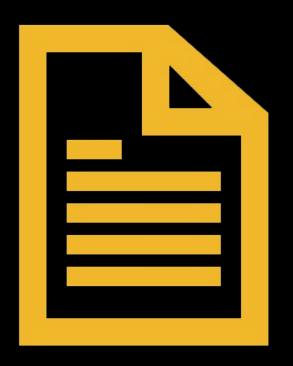

Requirements will vary from institution to institution.

Consult office website for documentation guidelines, forms, and/or other information on the process

Create a file that contains the following:

- Most recent evaluation and/or diagnosis
- Most recent IEP/504 Plan
- •Document accommodations not listed on the IEP/504 plan
- •This is also something students in college should do in preparation for graduate programs!!

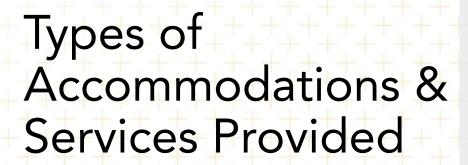

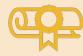

**Exams** 

E.g., Extended time; Reduced distraction; Computer for essay exams; reader/scribe on exams

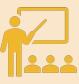

**Classroom Access** 

E.g., Provision to audio record lectures; sign language interpreting; books in alternative format

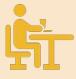

**Housing/Dining** 

E.g., Single room; private bathroom; ESAs; allergen-free meal options

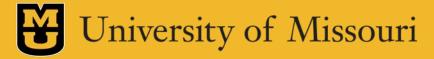

# What is <u>NOT</u> Considered an Accommodation

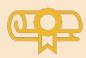

Modifications to the course

Reduction in homework assignments; alternatives to final exams; minimizing options on multiple choice exams; ability to retake exams; untimed exams

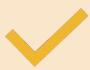

Course waivers

May receive a course substitution if not fundamental to degree program

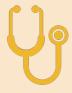

Services of a personal nature

Tutoring/Academic Support Personal Care Attendants Durable medical equipment Transportation

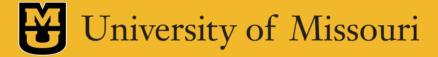

#### THOSE accommodations...

- Flexible attendance and deadlines
- Study Guides
- Rewording of exam questions/less MC answers
- Reduction of assignments
- Fill in the blank notes
- Exams over multiple days
- Teacher/counselor/therapist meetings or check ins scheduled or PRN

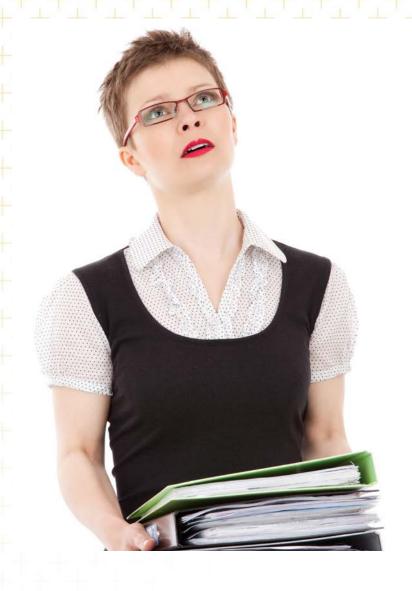

#### Tips for Students on How to Prepare for the Transition

#### Visit the colleges you are interested in attending

- Ask to visit their Disability Center and get information regarding their process to request accommodations
- Ask about all academic resources available
- Obtain information regarding the admissions requirements
- Choose the institution that best fits your academic interests and needs

#### Make yourself the expert on your disability!

• Understand your diagnosis & accommodation needs

Be an active participant in transition-related meetings

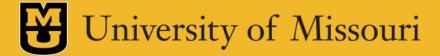

# TECHNOLOGY @ MU

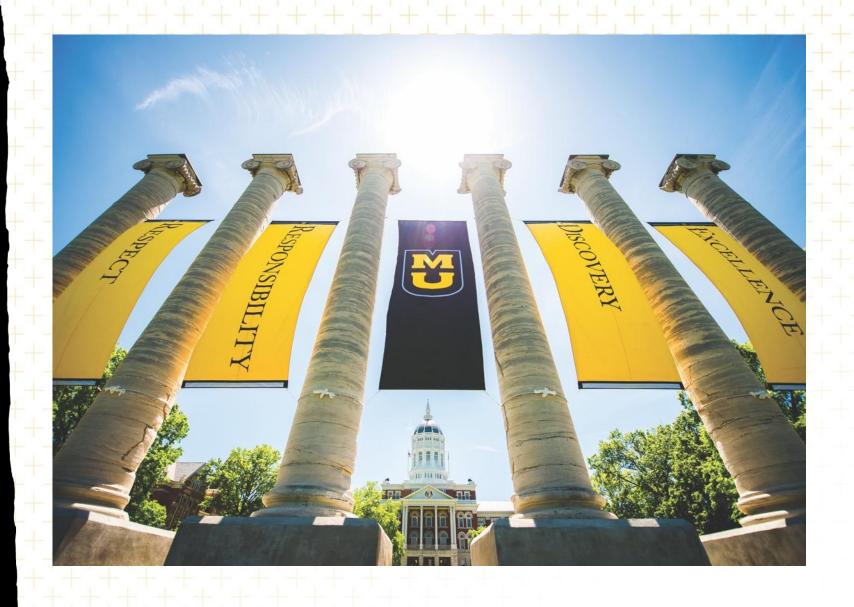

# Technology and Assistive Technology

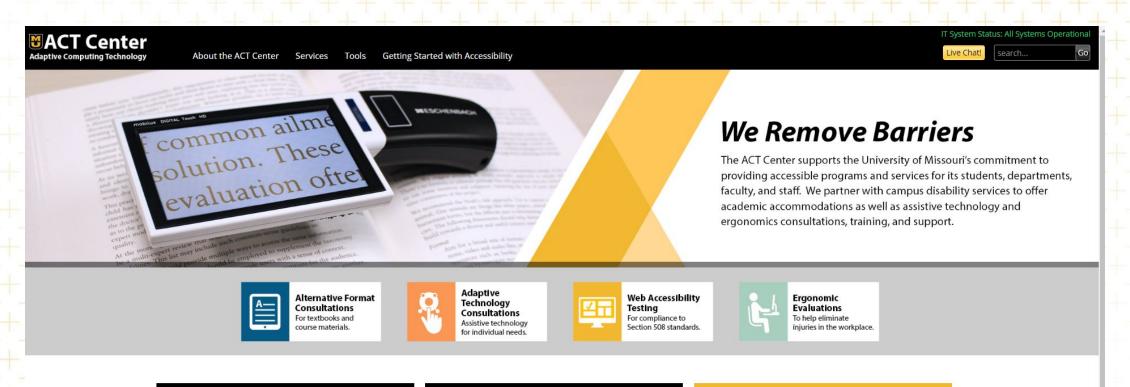

#### Kurzweil 3000

Kurzweil 3000 educational software provides MU faculty, students, and staff with enhanced desktop and mobile tools for reading, writing, and studying while learning and teaching online. Go to <a href="Kurzweil">Kurzweil</a> to get started.

actcenter.missouri.edu

#### Mizzou Community: Introducing Read&Write!

TextHelp's revolutionary Read and Writing Tools are now available to you! Elevate your academic experience with features like text-to-speech, writing support, reading assistance, and more. Visit our Read&Write webpage to get started now!

#### Digital Accessibility

A digitally accessible campus enhances usability for all users and ensures that as broad a population as possible can access, benefit from, and contribute to our university. Explore these resources to get started:

- Accessibility resources for instructors
- Make your digital content accessible

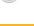

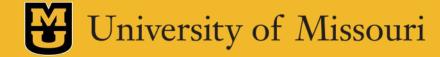

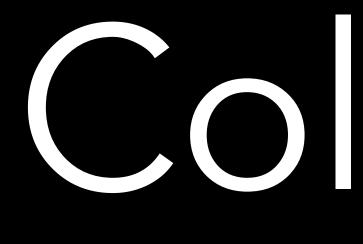

#### Communications:

Email

Microsoft Outlook and Outlook App on Mobile

**Productivity Tools:** 

M365 and Google Suites Zoom and Microsoft Teams

Teaching & Learning: Canvas

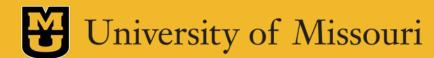

"For people with disabilities, digital technologies can improve their transition, retention and learning independence."

Quote by Judith Heumann

# Assistive Technology Categories

Microsoft Accessibility Tools

Google Accessibility Tools

Text to Speech Tools

Note Taking Tools

Speech to Text Tools

Word Prediction

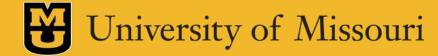

## Microsoft

#### Microsoft Operating System

Live Captions Voice Access
Windows Speech Rec Narrator
Zoom Magnifier

#### Microsoft Suite or O365

Dictate and Transcribe
Check Accessibility
Zoom/Magnifier
Spelling and Grammer
AutoComplete
Text predictions

Read Aloud-Speech
Alt Text
Word Prediction
Editor
Thesaurus
Focus mode

#### Microsoft Edge browser

Dictate Read Aloud Math Assistant
Immersive Reader and Immersive Reader for Math

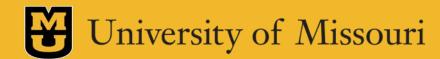

## Microsoft

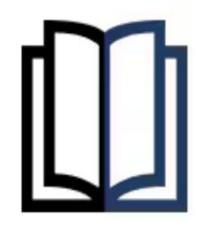

#### Learning

Our applications for people living with learning disabilities can help increase focus, concentration, and understanding—and include tools to improve reading and writing skills.

Uncover tools for learning >

Accessibility Assistance
<a href="https://support.microsoft.com/en-us/accessibility">https://support.microsoft.com/en-us/accessibility</a>

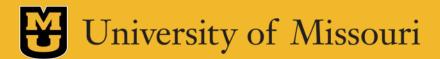

# Google

#### Google Chrome Browser

TalkBack Live Caption

Zoom Use Reading Mode

Keyboard shortcuts Image Descriptions

Long Descriptions Color Enhancer

#### Google Mobile - Android

Voice Typing Live Caption

Live Transcribe TalkBack

#### Google Workspace

Google Meet Google Sheets

Google Forms Gmail

Google Docs Google Slides

#### Google Chromebook

All Image Descriptions ChromeVox

Select to Speak Dictation w Voice

Live Caption Font Size Customization

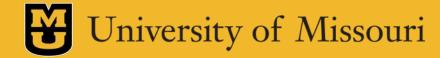

# Google

"By making a product more accessible for people with disabilities, we're enabling people to learn more, to accomplish more. I feel so proud to be able to help make our products better for people so that they can do anything that they want to do in their lives."

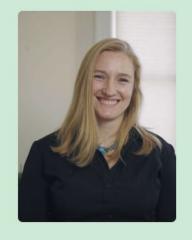

9

EVE ANDERSSON (SHE/HER)

SENIOR DIRECTOR, ACCESSIBILITY & DISABILITY INCLUSION, GOOGL

Google Belonging <a href="https://about.google/intl/ALL">https://about.google/intl/ALL</a> us/belonging/

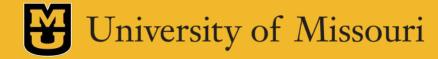

## Kurzweil 3000

#### **Text-to-Speech**

Natural Text-to-Speech voices in 13 languages and 18 additional dialects at customizable reading rates.

#### **Writing Support**

Speech-to-Text supports writing and taking notes. Voice notes and dyslexic font add additional support.

#### **Markup Tools**

Highlight, circle and strikethrough to emphasize the critical pieces of your text.

#### **Study Tools**

Improve test performance with numerous study tools including column notes, annotations, dictionaries and translation.

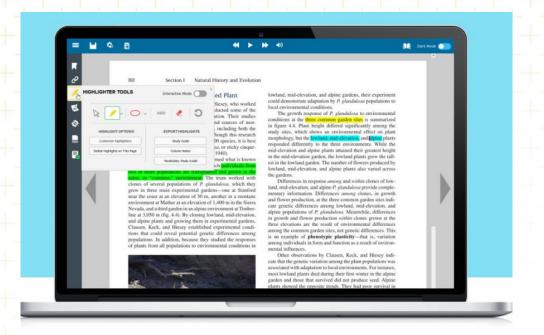

# texthelp read&write

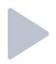

**Text-to-speech:** Read what I type including individual words, passages, or whole documents aloud with easy-to-follow dual color highlighting.

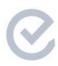

**Check It:** Reviews writing for incorrect grammar, spelling (phonetic), capitalization, punctuation, verb tense and more.

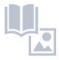

**Text & Picture Dictionaries:** Provide definitions and display images to help with word comprehension.

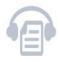

**Audio Maker:** Converts selected text into an audio file, and automatically downloads.

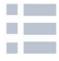

**Vocabulary List:** Creates a list instantly into a new doc, including selected words, the dictionary definitions, images from Widgit Symbols, and an editable notes column.

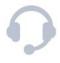

**Talk&Type:** Turns the spoken word into text (unavailable for **Read&Write for Mac** users).

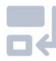

**Rewordify:** simplifies the readability of text without changing the meaning. (Only available for Read&Write for Google Chrome)

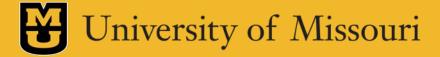

## Glean

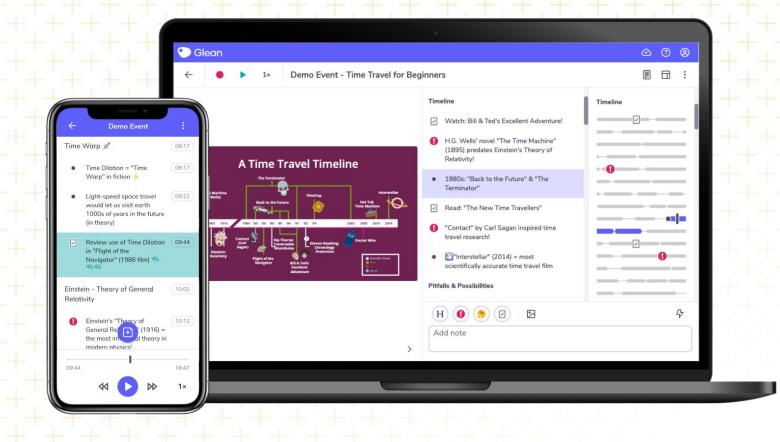

# Reader Pens

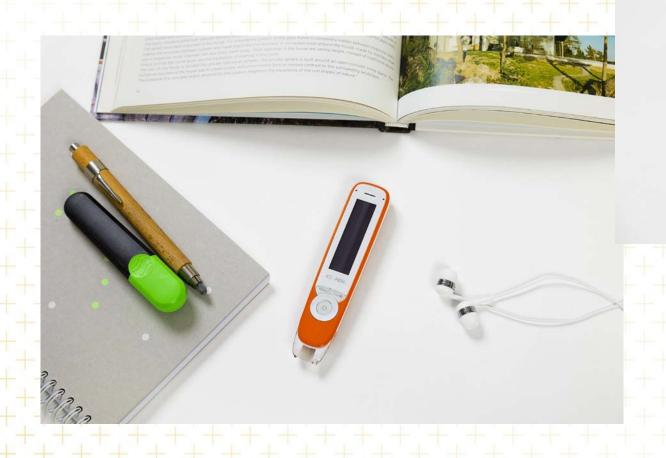

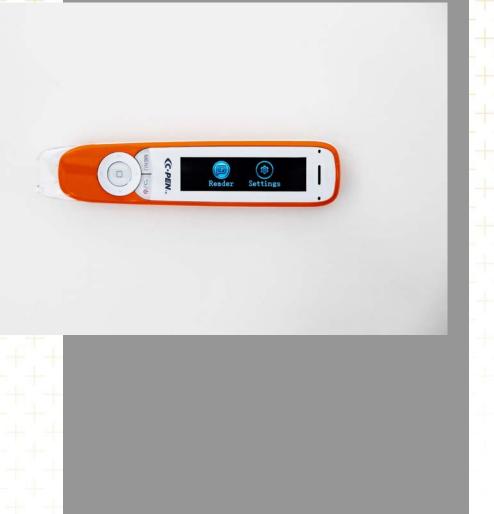

# Questions?

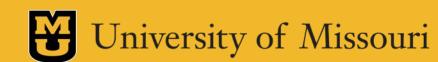

# Contact Information

Angela Branson
<a href="mailto:bransonas@missouri.edu">bransonas@missouri.edu</a>
disabilitycenter.missouri.edu

Abbie O'Sullivan osullivana@missouri.edu actcenter.missouri.edu

# Additional Resources

The NCCSD Clearinghouse and Resource Library

https://www.nccsdclearinghouse.org/prospective-college-students.html

OCR – Students with Disabilities Preparing for Postsecondary Education

https://www2.ed.gov/about/offices/list/ocr/transition.html

OCR – Dear Parent Letter

https://www2.ed.gov/about/offices/list/ocr/letters/parent-20070316.html

Open Letter to Parents from Jane Jarrow

https://daisclasses.com/wp-content/uploads/2022/01/OpenLetterParents.pdf

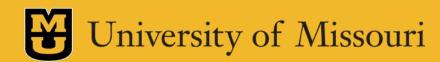

# Additional Resources

Google for Education Accessibility

https://edu.google.com/intl/ALL\_us/why-google/accessibility/

https://about.google/intl/ALL\_us/belonging/disability-inclusion/product-accessibility/

Google Workspace Accessibility

https://edu.google.com/intl/ALL\_us/why-google/accessibility/google-workspace-for-education-accessibility/

Microsoft Accessibility

https://www.microsoft.com/en-us/accessibility

Kurzweil 3000

https://www.kurzweiledu.com/default.html

TextHelp Read & Write

https://support.texthelp.com/help/readwrite-7fdf2ac

Glean

https://glean.co/

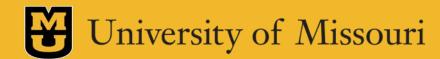